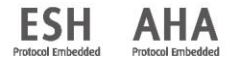

# **WatchBP** home

**Точное измерение артериального давления в домашних условиях с помощью прибора WatchBP Home.**

**Руководство по эксплуатации**

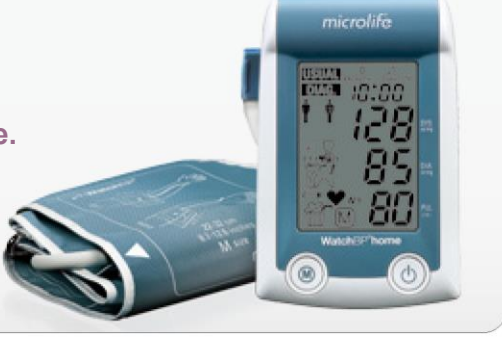

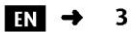

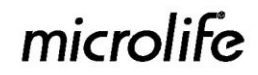

Microlife WatchBP Home – первый в мире цифровой прибор для измерения артериального давления, который строго соответствует рекомендациям Европейского общества гипертонии (ESH)1,2 и Американской кардиологической ассоциации (AHA) в отношении измерения кровяного давления в домашних условиях. Прибор WatchBP Home помогает в домашних условиях получать точные измерения артериального давления, которым может доверять врач. Прибор WatchBP Home прошел клинические испытания в соответствии с протоколом ESH $^3\!$ .

<sup>1</sup> O'Брайен E., Асмар Р., Бейлин Л., Имаи Й. и др. Рекомендации Европейского общества гипертонии для обычного, амбулаторного и домашнего измерения артериального давления. Рабочая группа мониторинга артериального давления Европейского общества гипертонии. *J Hypertens* 2003;21:821-848.

<sup>2</sup> Стержиу Г.С. и др. Инструмент для надежного самостоятельного мониторинга артериального давления в домашних условиях, разработанный в соответствии с рекомендациями Европейского общества гипертонии: домашний монитор Microlife WatchBP. *Blood press Monit.* 2007;12:127–131.

<sup>&</sup>lt;sup>3</sup> Стержиу Г.С., Гиовас П.П., Гкинос С.П., Патурас Й.Д. Валидация прибора Microlife WatchBP Home для самостоятельного измерения артериального давления в домашних условиях в соответствии с международным протоколом. *Blood Press Monit.* 2007;12(3):185–188.

# **Содержание**

#### **Описание изделия**

Названия деталей и обозначения на дисплее ..............

#### **Перед первым использованием прибора WatchBP Home**

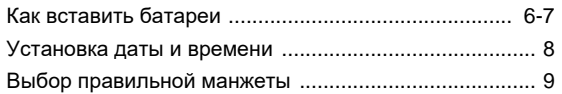

#### **Проведение измерений с использованием прибора WatchBP Home**

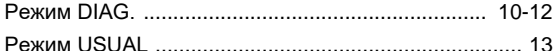

#### **Восемь шагов для правильного измерения артериального давления**

Процедуры измерения артериального давления 14-17

#### **Просмотр, удаление и передача измерений**

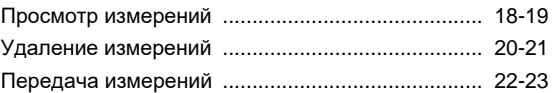

#### **Приложение**

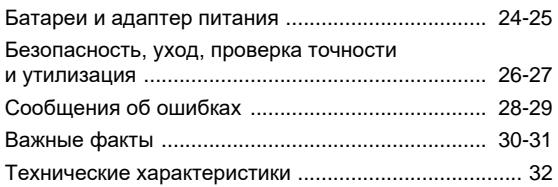

# **WatchBP** home

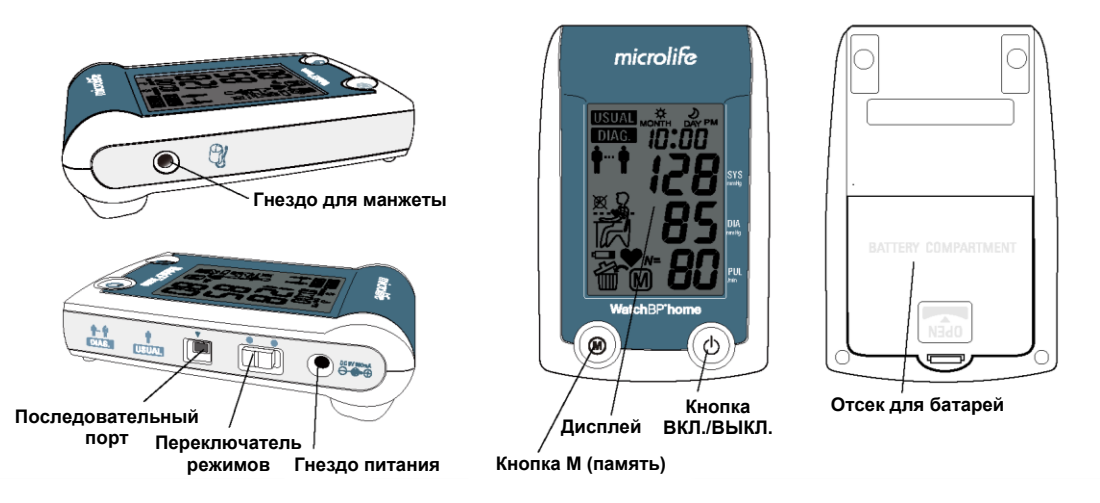

microlife 6

### WatchBP'home

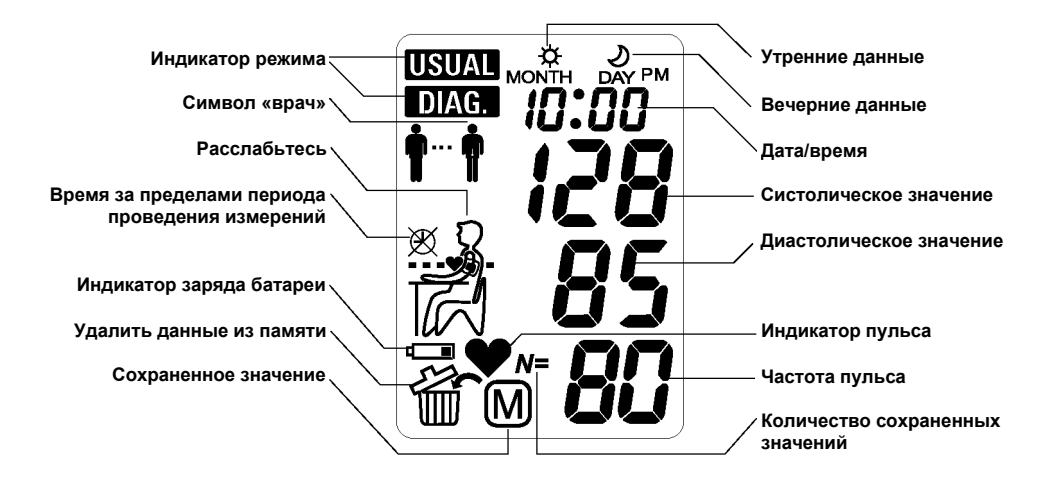

# **Перед первым использованием прибора WatchBP Home**

#### **Как вставить батареи**

После того, как вы распаковали прибор, прежде всего вставьте батареи. Откройте отсек для батарей <sup>®</sup> на задней панели прибора. Вставьте батареи (4 штуки размера AA 1.5 V), следуя обозначениям полярности.

#### **Установка даты и времени**

После того как были вставлены новые батареи, на дисплее начинают мигать цифры обозначения года.

1) **Установите год.** Для выбора года используйте кнопку М ©. Для подтверждения выбора нажмите кнопку ВКЛ./ВЫКЛ.

$$
\text{Hom } \mathfrak{m} \in \text{Hom } \bullet \text{ on } \text{Hom } \bullet
$$

2) **Установите месяц.** Чтобы установить месяц, используйте кнопку М ©. Для подтверждения нажмите кнопку ВКЛ./ВЫКЛ.

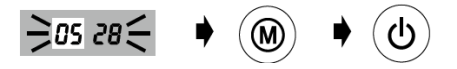

3) **Установите день.** Чтобы установить день, нажмите кнопку М ©. Для подтверждения нажмите кнопку ВКЛ/ВЫКЛ (?)

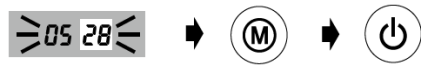

4) **Установите время.** После того, как вы установите часы и минуты и нажмете кнопку ВКЛ./ВЫКЛ.  $\oslash$ , дата и время будут заданы и на дисплее будет отображаться текущее время.

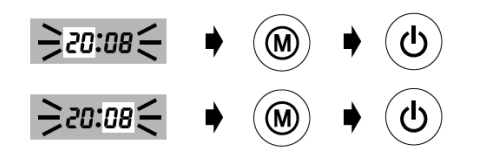

Если вы хотите изменить дату и время, извлеките одну батарейку из отсека для батарей и вставьте ее обратно. Число, обозначающее год, будет мигать. Выполните процедуру, описанную выше.

# **Выбор правильной манжеты**

Для прибора доступны манжеты разных размеров. Если манжета, прилагаемая к прибору, не подходит вам по размеру, свяжитесь с компанией Microlife.

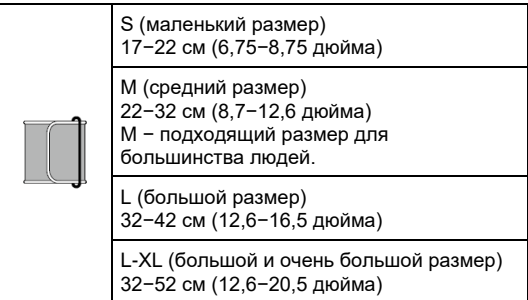

Подсоедините манжету к прибору, вставив штекер манжеты в гнездо для манжеты

Используйте только манжеты Microlife!

# **Проведение измерений с использованием прибора WatchBP Home**

Перед каждым измерением выберите необходимый режим при помощи переключателя режимов 3, расположенного на приборе сбоку.

DIAG. (диагностический режим) или USUAL (обычный режим).

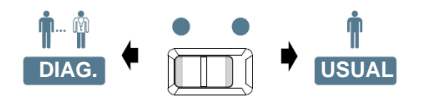

# **Режим DIAG.**

Измерения 7 дней подряд: Измерение артериального давления проводится 7 дней подряд.

1. Один цикл измерений включает в себя два измерения. После того, как завершено первое измерение: второе измерение начнется через 60 секунд. В течение этого времени избегайте каких-либо движений.

2. По окончании обоих измерений полученные данные будут автоматически сохранены для последующего использования.

#### **Измерения не проводятся в нерабочие дни**

В режиме **DIAG.** измерения артериального давления проводятся в течение **7 рабочих дней** (или обычных дней недели) **подряд**. В этом режиме **не следует проводить измерения в «нерабочие» дни**  (или ярко выраженные дни отдыха)!

#### **Два набора измерений в день**

В руководстве ESH рекомендуется проводить два измерения утром в период с 06:00 до 09:00 и два измерения вечером в период с 18:00 до 21:00. **Всегда проводите измерения до приема лекарственных препаратов, если врач не проинструктировал вас иначе.**

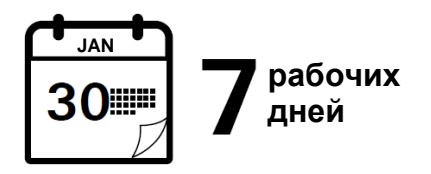

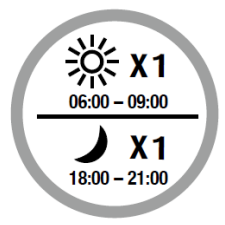

#### **Проведение измерений с использованием прибора WatchBP Home (продолжение)**

#### **Расширенный период измерения**

Прибор WatchBP Home имеет расширенный период измерения и позволяет проводить утренние измерения с 04:00 до 12:00 и вечерние измерения с 18:00 до 24:00.

#### **Оценка**

После проведения измерений в течение 7 рабочих дней отнесите прибор вашему врачу для оценки данных домашнего артериального давления.

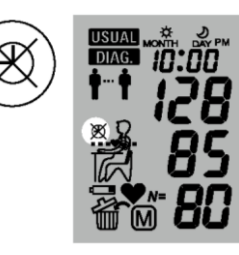

Вне указанных промежутков времени измерения выполнить невозможно, и на экране слева будет отображаться соответствующий символ.

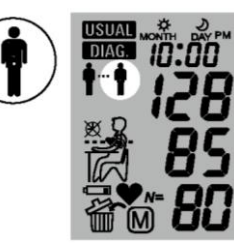

После проведения измерений в течение полных 7 дней на экране начнет мигать символ «врач».

### **Режим USUAL**

В режиме **USUAL** одинарные измерения могут проводиться в любое время, и результаты будут автоматически сохраняться для последующей оценки.

#### **Сохраняются данные 250 измерений**

В режиме **USUAL** прибор WatchBP Home может сохранить до 250 результатов проведенных измерений.

 *Когда память заполнена, каждое новое показание автоматически записывается поверх самого раннего результата.*

# **Восемь шагов для правильного измерения артериального давления Шаг 1**

Избегайте проведения измерений непосредственно после еды, питья или курения. Между этими действиями и измерением артериального давления должно пройти не менее часа.

# **Шаг 2**

Подготовьте стул и стол для проведения измерения. Стул должен иметь вертикальную спинку, а стол должен позволять плечу располагаться на одной высоте с сердцем.

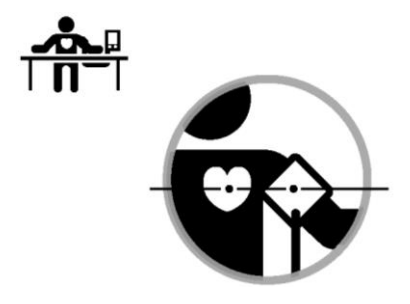

### **Шаг 3**

Снимите всю одежду, закрывающую или стягивающую руку, на которой будет проводиться измерение. Наденьте манжету. Убедитесь, что нижний край манжеты находится в 2-3 см от внутреннего сгиба руки. Трубка, соединяющая манжету с прибором, должна быть расположена на внутренней стороне руки. (*Дополнительные наглядные инструкции можно найти на манжете*)

## **Шаг 4**

Сядьте, расслабьтесь и проведите так не менее пяти минут перед измерением.

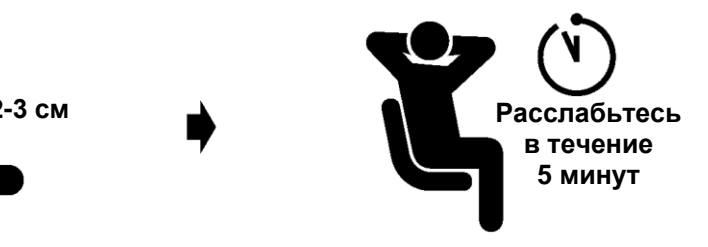

#### **Восемь шагов для правильного измерения артериального давления (продолжение)**

# **Шаг 5**

Сядьте прямо и удобно обопритесь о спинку стула. Нажмите кнопку старта. Прибор начнет 60-секундный обратный отсчет. Во время измерения не двигайтесь, не скрещивайте ноги и не напрягайте мышцы рук. Дышите нормально и не разговаривайте.

# **Шаг 6**

Один цикл измерений включает в себя два измерения. После выполнения первого измерения оставайтесь в расслабленном положении и ждите второго измерения. Второе измерение начнется через 60 секунд. В течение этого времени избегайте движения.

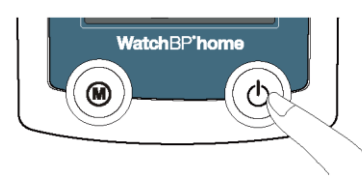

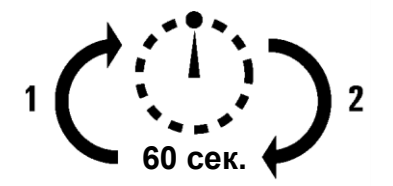

### **Шаг 7**

После выполнения двух измерений полученные данные будут автоматически сохранены для последующего использования вашим врачом. Если после измерений на дисплее появится сообщение об ошибке, снова повторите первые шесть шагов.

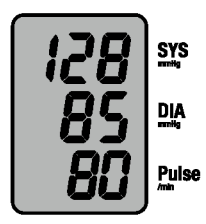

### **Шаг 8**

Когда будут получены данные измерений за семь дней, на дисплее начнет мигать символ «врач». Не забудьте взять с собой прибор WatchBP Home на следующий визит к врачу. (*Примечание: символ «врач» появляется только для измерений в режиме DIAG.*)

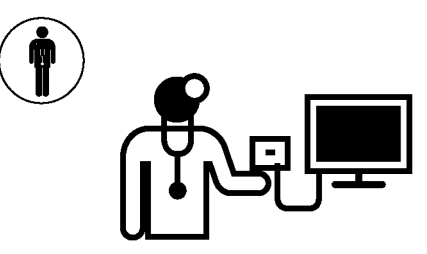

**Автоматическое сохранение**

# **Просмотр, удаление и передача измерений**

### **Просмотр измерений**

1) Чтобы выбрать тип измерений, которые вы хотите просмотреть, используйте переключатель режимов.

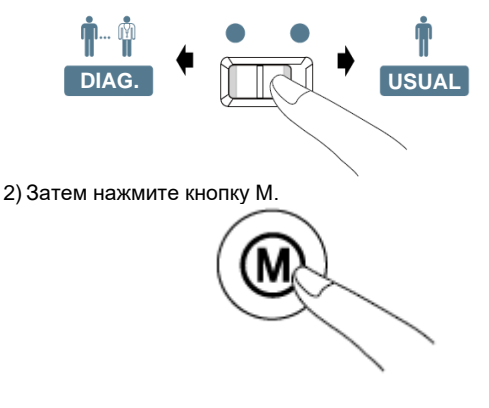

### **В режиме DIAG.**

1) При нажатии кнопки M на дисплее на короткое время отображается общее количество сохраненных результатов измерений, например N=20.

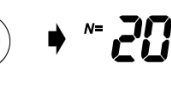

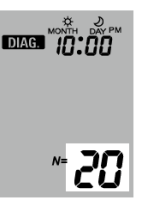

- *\* «A» появляется на дисплее, когда отображенное число является средним значением по всем данным.*
- $\geq R \leq$

*\* «- -» появится на дисплее, если количество измерений меньше 12.*

2) Если снова нажать кнопку M, на дисплее отобразится среднее значение по всем утренним данным.

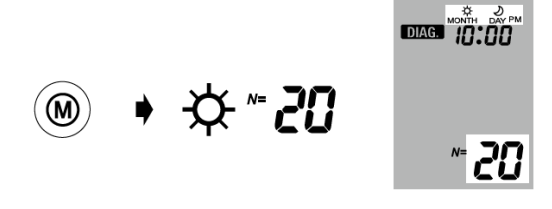

3) Если нажать кнопку M еще раз, на дисплее отобразится среднее значение по всем вечерним данным.

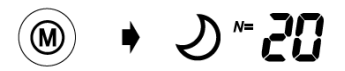

*\* Все отдельные показания можно просмотреть, продолжив нажимать кнопку M.*

### **В режиме USUAL**

1) При нажатии кнопки M на дисплее на короткое время отображается общее количество сохраненных результатов измерений, например N=63, а затем сразу отображается среднее значение по всем измерениям, сохраненным в памяти.

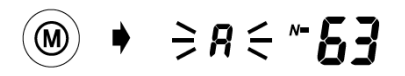

2) Все отдельные показания можно просмотреть, продолжив нажимать кнопку M.

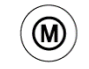

**Отдельное показание**

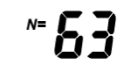

#### **Просмотр, удаление и передача измерений (продолжение)**

### **Удаление измерений**

Данные из режимов **DIAG.** и **USUAL** можно удалять по отдельности.

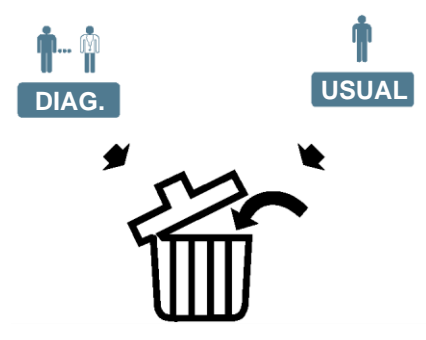

*\* Перед удалением данных обязательно уточните у своего врача, нужны ли еще эти данные. Удаляйте сохраненные данные измерений только в случае, когда вы уверены, что они вам больше не нужны.*

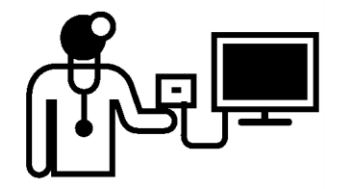

WatchBP'home

1) Чтобы выбрать тип измерений, данные о которых вы хотите удалить, используйте переключатель режимов.

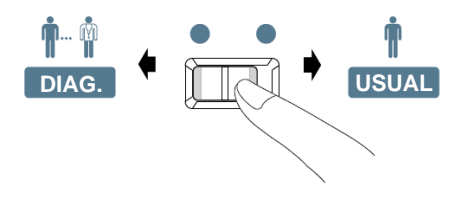

2) Нажмите кнопку M и удерживайте ее, пока не начнет мигать символ удаления.

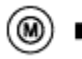

**Нажмите и удерживайте в течение 7 секунд...**

3) Отпустите кнопку M и нажмите ее еще раз, пока мигает символ удаления. Удаление подтверждается звуковым сигналом.

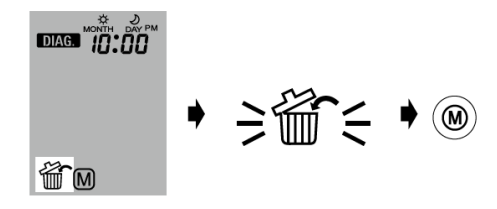

- *\* Будут удалены только данные измерений, сделанных в выбранном режиме. Данные измерений, сделанных в другом режиме, необходимо удалить отдельно.*
- *\* При нажатии кнопки M для удаления данных будут стерты все данные измерений, сделанных в выбранном режиме.*

#### **Просмотр, удаление и передача измерений (продолжение)**

### **Передача измерений Установка программного обеспечения**

- 1) Вставьте компакт-диск в дисковод вашего компьютера или нажмите на «**setup.exe**» в каталоге компакт-диска.
- 2) Следуйте инструкциям в окне установки на экране компьютера.
- 3) После завершения установки обязательно перезагрузите компьютер, прежде чем работать с программой.

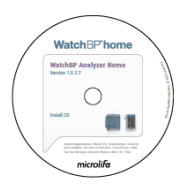

*\* Системные требования: процессор 550 МГц, память 256 МБ, разрешение 1024x768 пикселей, 256 цветов, дисковод для компакт-дисков, 1 свободный порт USB, 40 МБ свободного пространства на жестком диске, Microsoft Windows 2000 / XP / Vista.*

### **Передача данных на компьютер**

- 1) Запустите программу и подключите прибор к компьютеру с помощью входящего в комплект кабеля.
- 2) При успешном подключении на экране компьютера отображается надпись **Connected** (подключено).
- 3) Чтобы создать новую запись, введите имя, идентификационный номер (если требуется) и дату рождения.

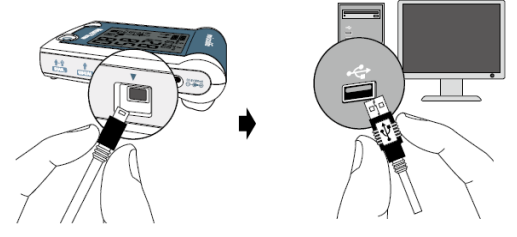

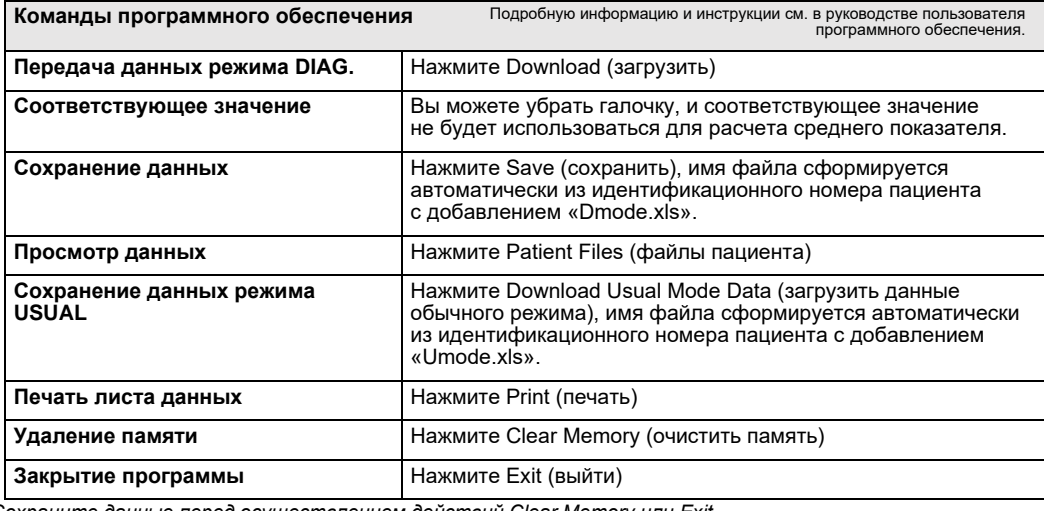

*\* Сохраните данные перед осуществлением действий Clear Memory или Exit.*

# **Батареи и адаптер питания**

# **Индикатор заряда батареек**

Когда в батарейках останется ¼ заряда, каждый раз при включении прибора будет мигать индикатор заряда батареи.

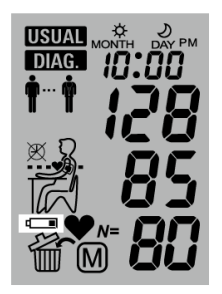

# **Замена разряженных батарей**

Когда батарейки необходимо будет заменить, каждый раз при включении прибора будет мигать индикатор заряда батареи.

- 1) Откройте отсек для батарей на задней панели прибора.
- 2) Замените батарейки, соблюдая правильную полярность, обозначенную в отсеке соответствующими символами.
- *\* Используйте 4 новые батарейки с продолжительным сроком службы на 1,5 В размера AA.*
- *\* Не используйте батарейки с истекшим сроком годности.*
- *\* Извлеките батареи, если не планируете использовать прибор в течение длительного периода.*

### WatchBP'home

### **Использование адаптера питания**

Прибор WatchBP Home может работать также от адаптера питания Microlife (6 В пост. тока, 600 мА).

- *\* Используйте только фирменные адаптеры питания Microlife.*
- 1) Вставьте кабель адаптера в гнездо питания на приборе WatchBP Home.
- 2) Вставьте вилку адаптера в настенную розетку. Когда адаптер питания подключен к электросети, заряд батареи не расходуется.

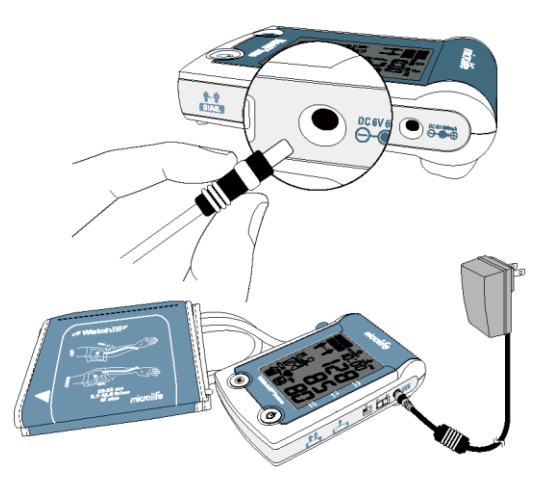

# **Безопасность, уход, проверка точности и утилизация**

### **Безопасность и защита**

Данный прибор можно использовать только для целей, описанных в настоящем буклете. Прибор содержит чувствительные детали и требует осторожного обращения. Производитель не несет ответственности за ущерб, вызванный неправильным применением прибора.

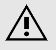

- Следите за тем, чтобы дети не пользовались прибором без присмотра; некоторые его части достаточно малы, и ребенок может их проглотить.
- Активируйте насос только при надетой манжете.
- Не используйте прибор, если считаете, что он поврежден, или что-то в нем кажется необычным.
- Ознакомьтесь с дополнительными инструкциями по безопасности, приведенными в отдельных разделах руководства.
- Не подключайте прибор к компьютеру, пока этого не запросит компьютерная программа.

Соблюдайте условия хранения и эксплуатации, описанные в разделе «Технические характеристики» настоящего руководства.

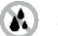

**Защищайте прибор от воды и влаги**

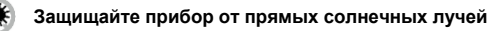

40 **Защищайте прибор от сильной жары и холода**

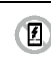

**Избегайте нахождения прибора вблизи электромагнитных полей, например полей мобильных телефонов**

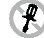

**Никогда не разбирайте прибор**

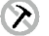

**Защищайте прибор от ударов и падений**

### **Уход за прибором**

Очищайте прибор мягкой сухой салфеткой.

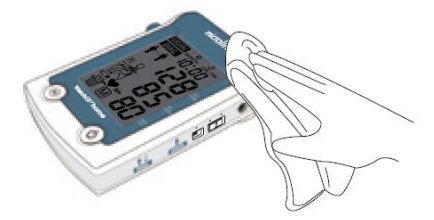

# **Уход за манжетой**

Манжету НЕЛЬЗЯ стирать. Чехол манжеты НЕЛЬЗЯ гладить.

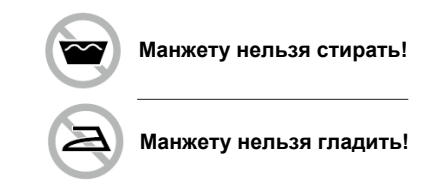

### **Проверка точности**

Мы рекомендуем проверять точность прибора WatchBP Home каждые 2 года или после механического воздействия (например, падения). Чтобы организовать проверку точности, свяжитесь с компанией Microlife.

# **Утилизация**

Батареи и электронные инструменты должны утилизироваться в соответствии с местными нормативными актами, не как бытовые отходы.

# **Сообщения об ошибках**

Если во время измерения возникает ошибка, измерение прерывается и на дисплее появляется сообщение об ошибке (Er).

U

 $\geq$ *Er* $\leq$ 

- *Проконсультируйтесь с вашим врачом, если эта или какая-либо другая проблема возникает повторно.*
- *Если вы считаете результаты необычными, внимательно прочтите информацию, изложенную в настоящем руководстве.*

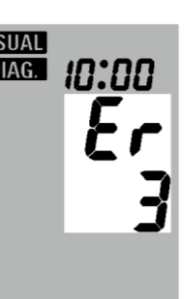

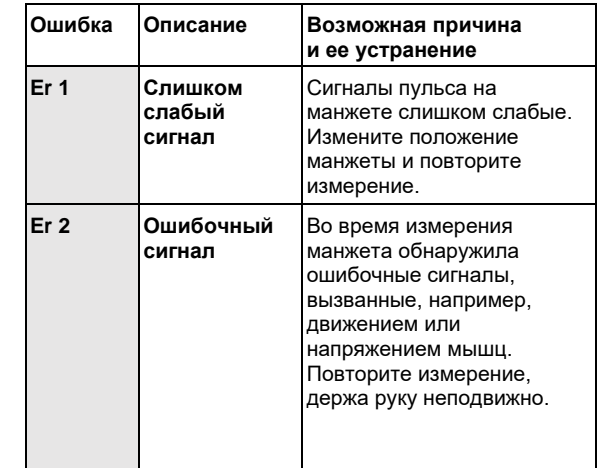

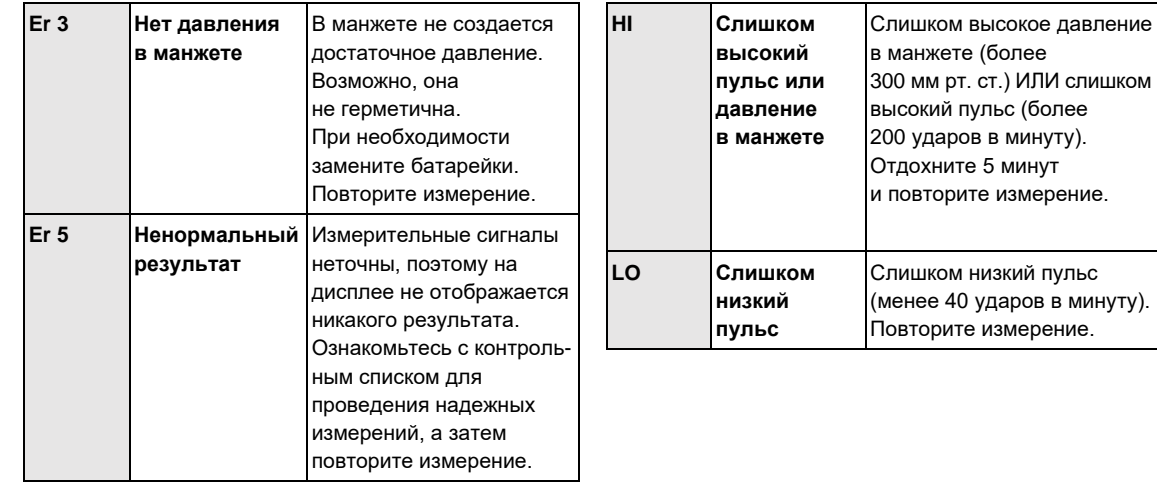

# **Важные факты об артериальном давлении и проведении измерений в домашних условиях**

- **Артериальное давление** это давление крови, текущей по артериям, которое создается работой сердца. Измеряются всегда два показателя – **систолическое** (верхнее) значение и **диастолическое** (нижнее) значение.
- **Частота пульса** это количество ударов сердца в минуту.
- **Постоянно высокое артериальное давление может нанести вред вашему здоровью, поэтому необходимо обратиться к врачу за лечением!**
- Всегда обсуждайте с врачом данные измерений артериального давления, которые вы проводите дома, и сообщайте врачу, если вы заметили что-либо необычное или в чем-то не уверены. **Никогда не полагайтесь на единичные показания артериального давления.**
- Существует много причин чрезмерно **высоких показателей артериального давления.** Ваш врач разъяснит их подробнее и при необходимости назначит лечение.
- Артериальное давление подвержено сильным колебаниям в течение дня, на него могут влиять эмоции, физическое напряжение и другие факторы.

#### **Оценка данных артериального давления**

В таблице справа классифицированы данные артериального давления для взрослых в соответствии с руководством Европейского общества гипертонии (ESH) за 2007 год. Данные представлены в миллиметрах ртутного столба.

Оценка определяется по более высокому значению. Пример: значение считывания показаний **150/85** или **120/98** мм рт. ст. указывает на гипертонию 1 степени.

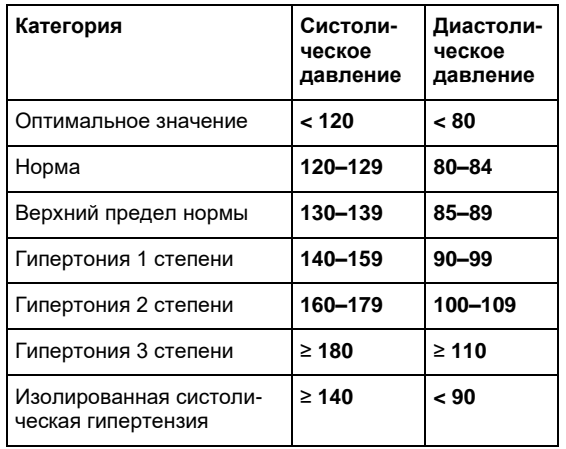

# **Технические характеристики**

**Рабочая температура:**

- **Температура**   $\bullet$  -20 – +50 °C / -4 – +122 °F
- **хранения** • Максимальная относительная влажность 15–90 %
- **Вес:** 385 г (с батарейками)
- **Размеры:** 150 x 100 x 50 мм
- **Процедура измерения:**
- осциллометрическая, по Короткову
- **Метод:** фаза I систолическая, фаза V диастолическая
- **Диапазон измерений:**

**в манжете:**

- 30–280 мм рт. ст. артериальное давление
- 40–200 ударов в минуту пульс
- **Отображение давления**  • Диапазон: 0–299 мм рт. ст.
	- Разрешение: 1 мм рт. ст.
	- Статическая точность: давление в пределах ± 3 мм рт. ст.
	- Точность пульса: ± 5% от считываемого значения

**Ссылка на стандарты:**

**Системные требования:**

- 10**–**40 °C / 50**–**104 °F **Источник питания:** Батареи 4 x 1.5 в, размер AA
	- Сетевой адаптер пост. тока 6 В, 600 мА (опционально)
	- Директива ЕС 93/42/EEC
	- Требования стандарта неинвазивного мониторинга артериального давления (NIBP): EN 1060-1/-3/-4, ANSI / AAMI SP10, IEC 60601-1, IEC60601-1-2
	- процессор 550 МГц, Память 256 МБ
	- Разрешение 1024x768 пикселей
	- 256 цветов, дисковод для компактдисков
	- 1 свободный порт USB
	- 40 МБ свободного пространства на жестком диске
	- Microsoft Windows 2000 / XP / Vista

Компания Microlife оставляет за собой право изменять технические характеристики без предварительного письменного уведомления.

## WatchBP'home

# **Гарантийный талон**

На данный прибор распространяется пятилетняя гарантия с даты покупки. Эта гарантия действительна только при предъявлении заполненного владельцем гарантийного талона, подтверждающего дату покупки, или товарного чека. Эта гарантия не распространяется на батарейки, манжету и детали, подверженные износу.

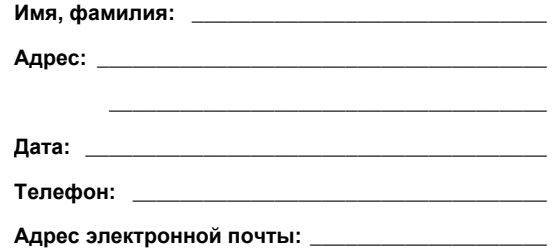

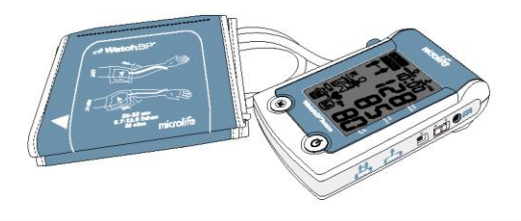

**Изделие:** WatchBP Home **Номер изделия:** 3MX1-1 **Серийный номер: Дата:**

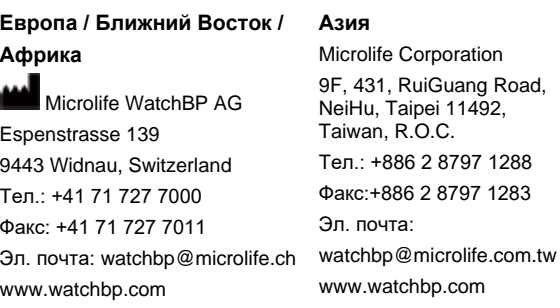

### **США**

1492.

Microlife Medical Home Solutions, Inc. 2801 Youngfield St., Suite 241 Golden, CO 80401, USA  $Ten: +1.303.274.2277$ Факс: +1 303 274 2244 Эл. почта: [watchbp@mimhs.com](mailto:watchbp@mimhs.com) www.watchbp.com

# **Канада, Центральная/Южная Америка** Microlife U.S.A., Inc.

1617 Gulf To Bay Blvd Floor 2 Clearwater, Florida, 33755, United States  $Ten: +1727442533$ Факс: +1 727 442 5331 Эл. почта: [msa@microlifeusa.com](mailto:msa@microlifeusa.com) [www.watchbp.com](http://www.watchbp.com/)

CE0044

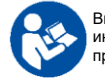

Внимательно прочитайте руководство по эксплуатации, в особенности инструкции по безопасности, перед тем как использовать настоящий прибор, и сохраните руководство для будущего использования.